## INDEX DES COMMUNICATIONS Mode opératoire

Vous pouvez trouver les communications d'un auteur ou effectuer une recherche par mots clés.

## **En cliquant sur le lien suivant, vous avez accès au fichier excel:**

Index des communications depuis 1756 - version 2023. CLIQUER

ATTENTION. Après avoir ouvert le fichier Excel, il faut cliquer en haut, à droite sur : *Activer la modification* 

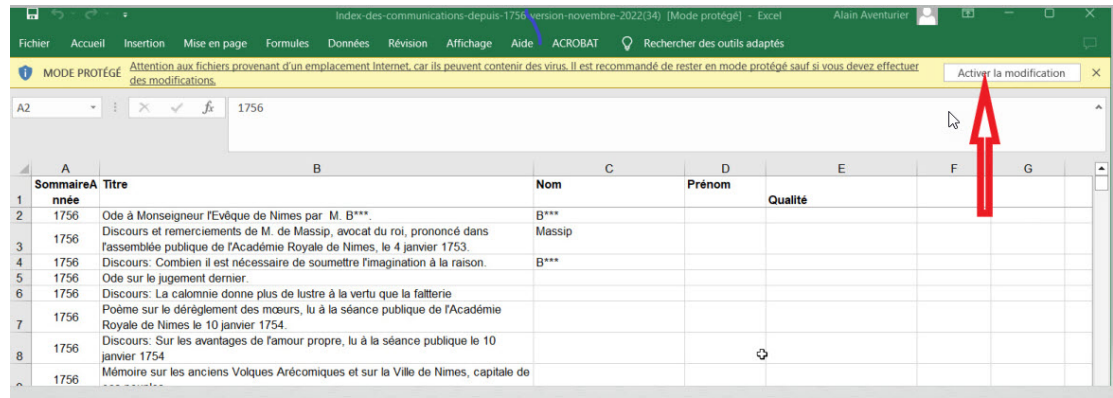

Vous pouvez commencer votre recherche.

Utiliser la fonction : *Rechercher et Sélectionner.*

Cette fonction est située en haut, à droite, juste en dessous de la loupe ou d'une paire de jumelles.

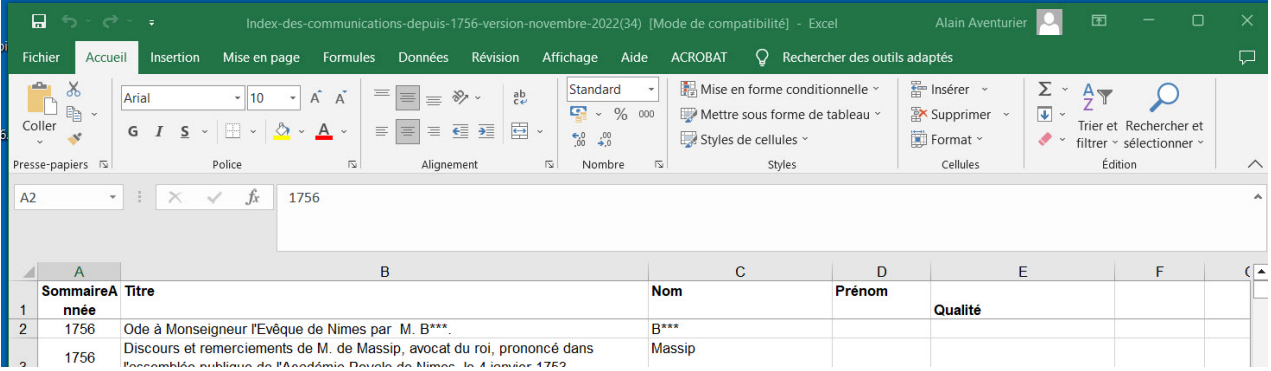

Indiquer le nom, le mot clé : tout en minuscules, en principe sans les accents.

Lorsque la communication a été repérée, il suffit de revenir sur le site des mémoires qui sont classés en trois pages : Les années 1800. Les années 1900. Les années 2000.

Il suffit de cliquer sur le volume recherché. En deuxième page, on trouve la table des matières.